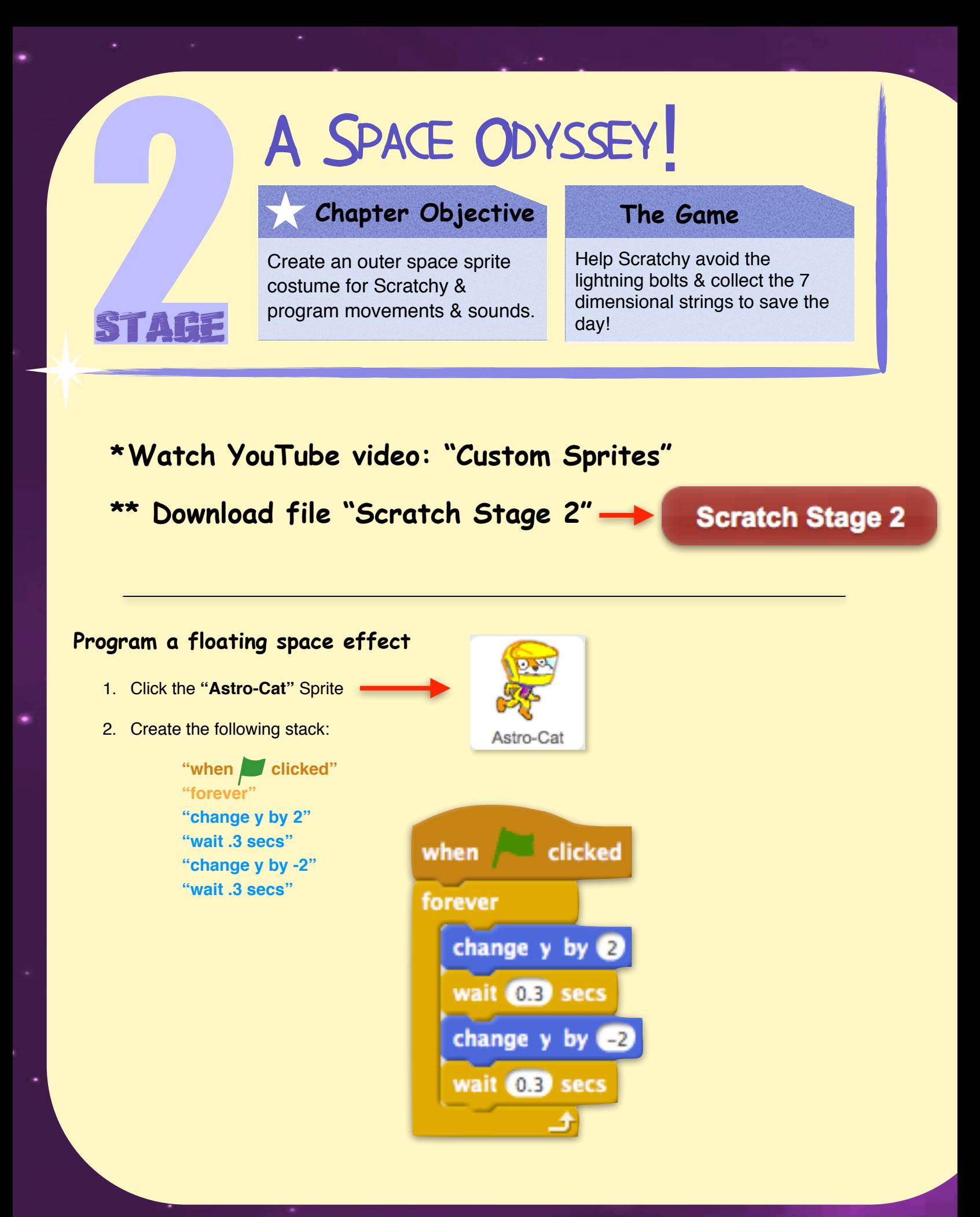

## **Add Movement for Scratchy**

3. Create the following stack to allow Scratchy to move up, down, left, and right using the keyboard:

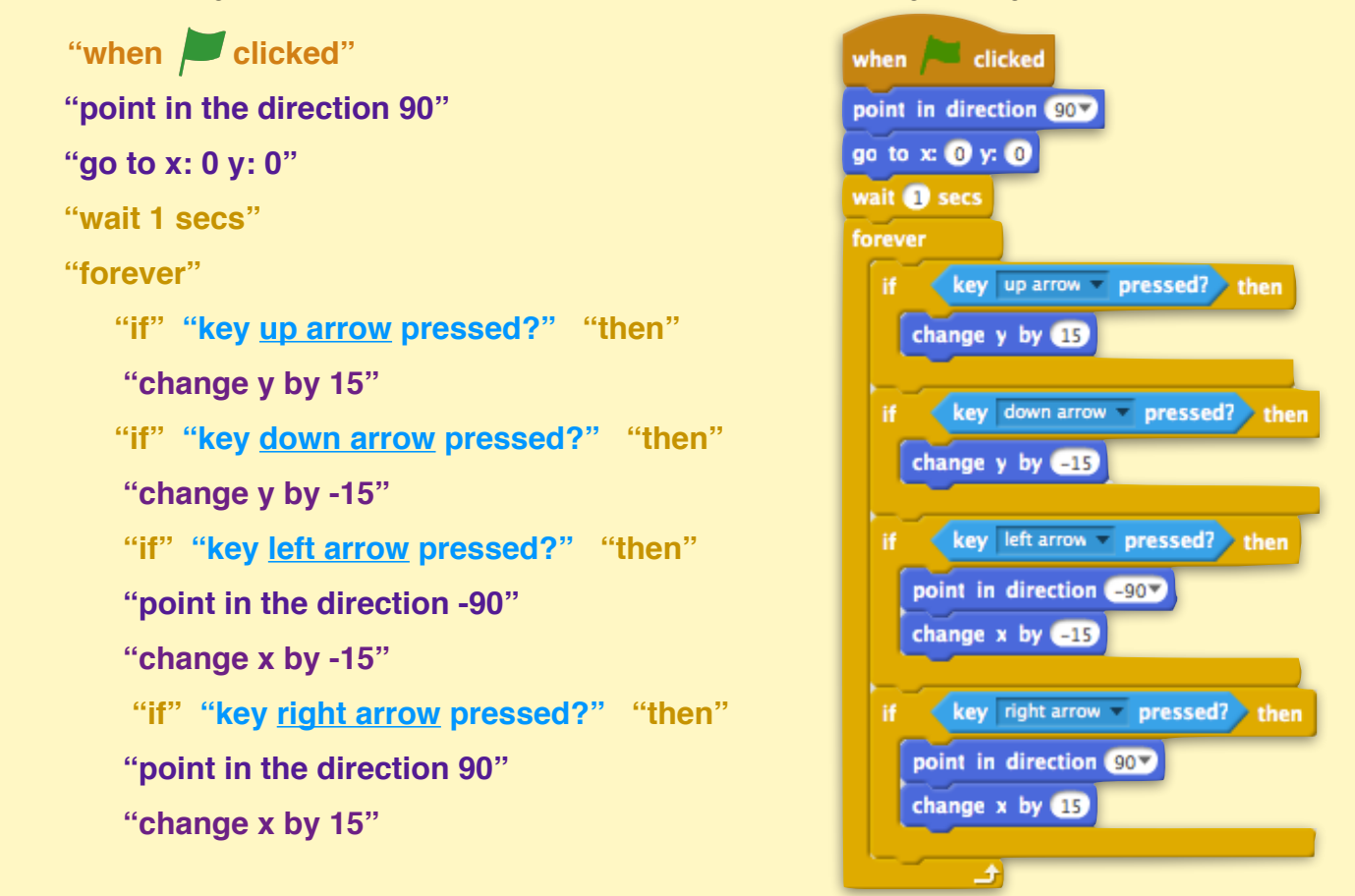

## **Program which costume Scratchy wears** clicked when  $\Box$ 4. Create the following stack: switch costume to Astro-Cat "when **clicked"** forever  **"switch costume to Astro-Cat" "forever"** go to front **! ! "go to front"**

## **Make Scratchy become invisible (like a ghost) when struck by lightning**

5. Create the following stack:

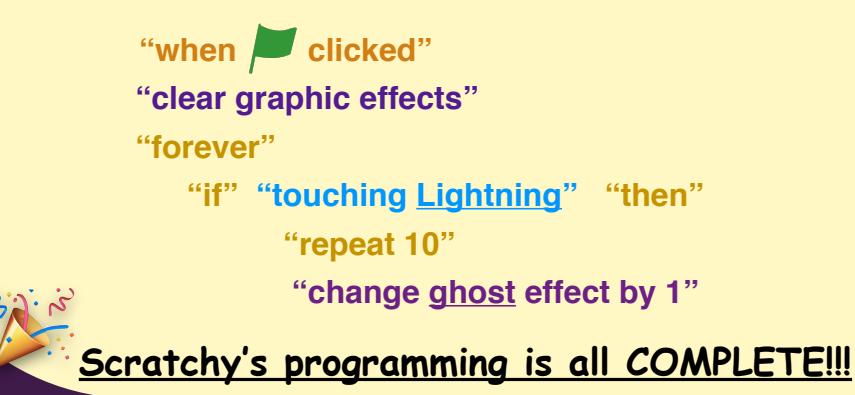

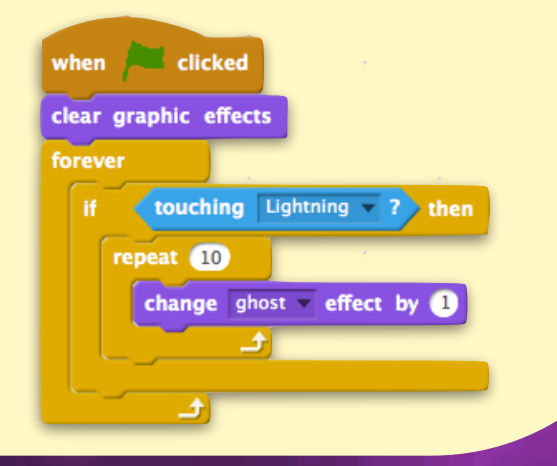

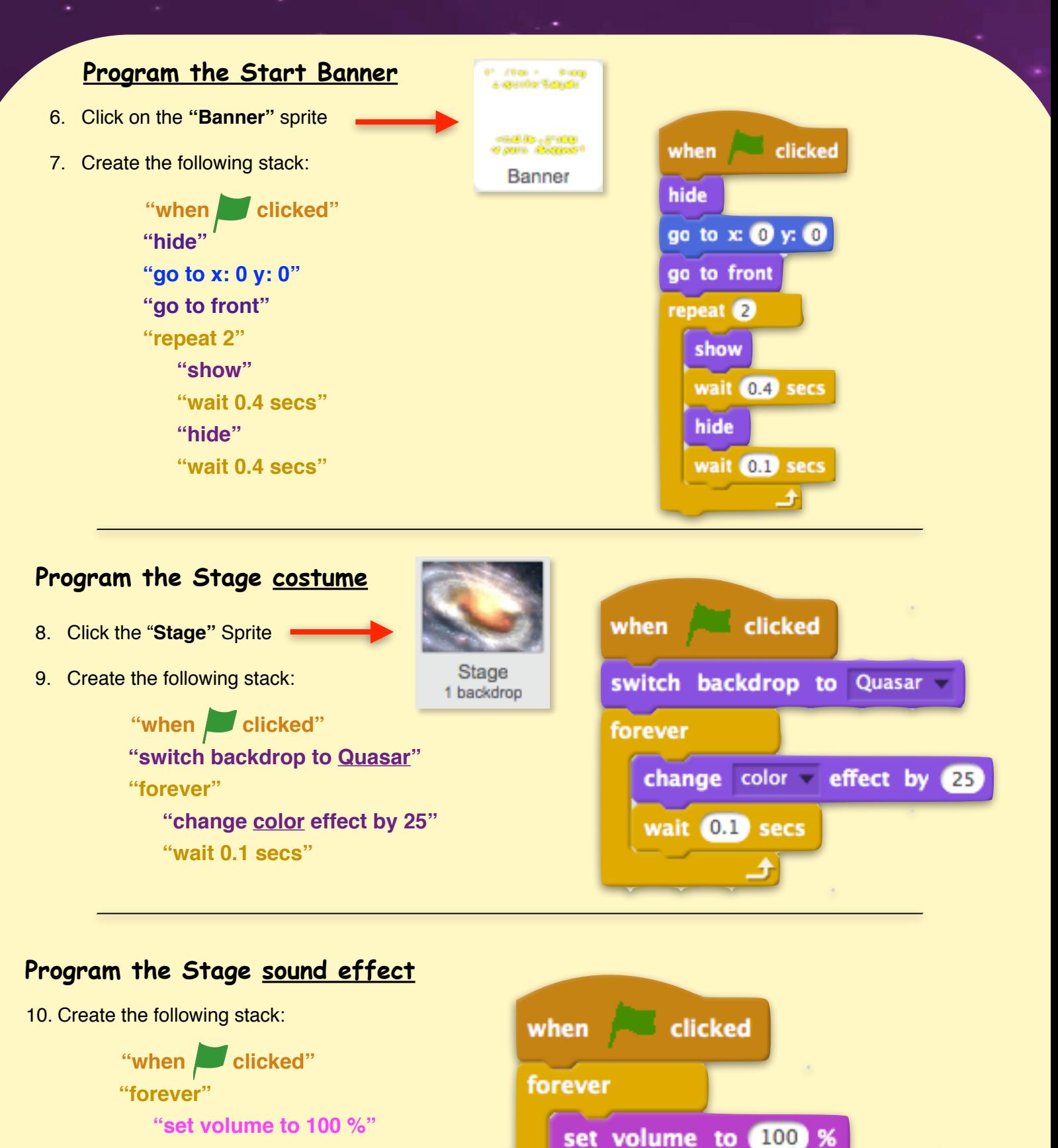

**! ! "play sound Techno 1 until done"**

play sound Techno1 - until done

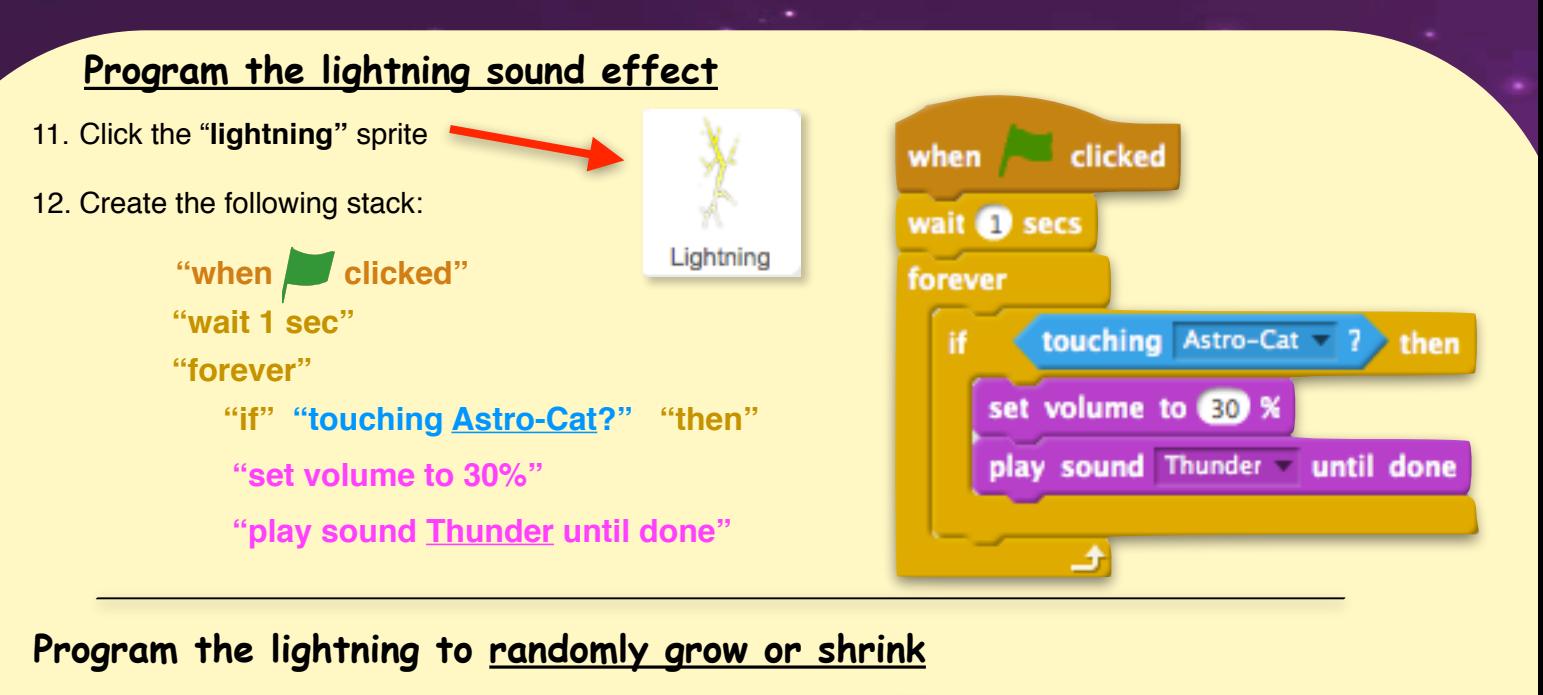

13. Create the following stack:

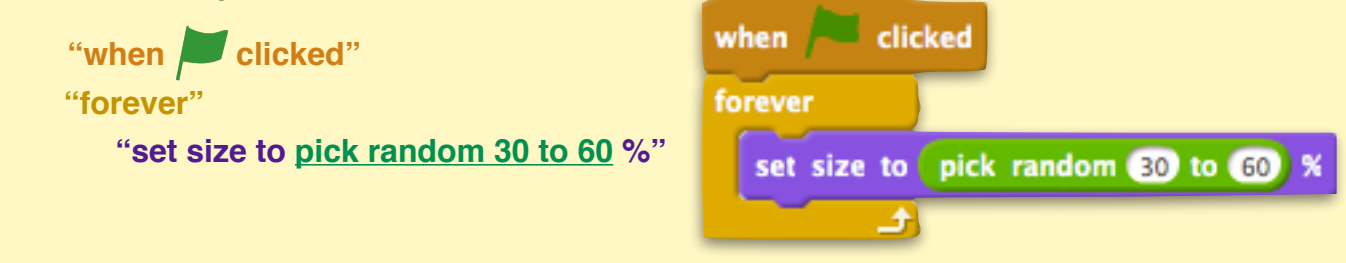

**Program the lightning movement & lightning disappearing after touching Scratchy**

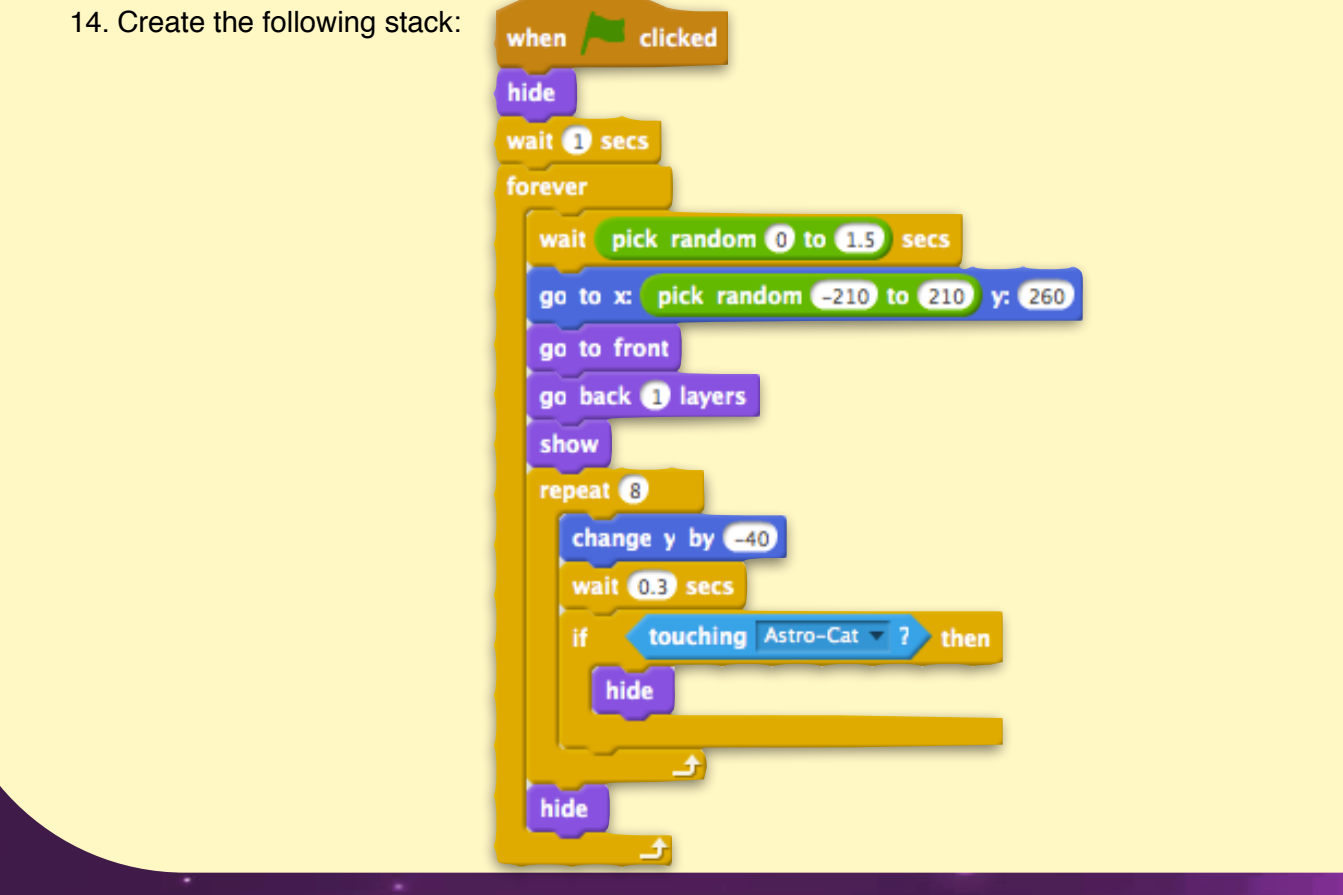

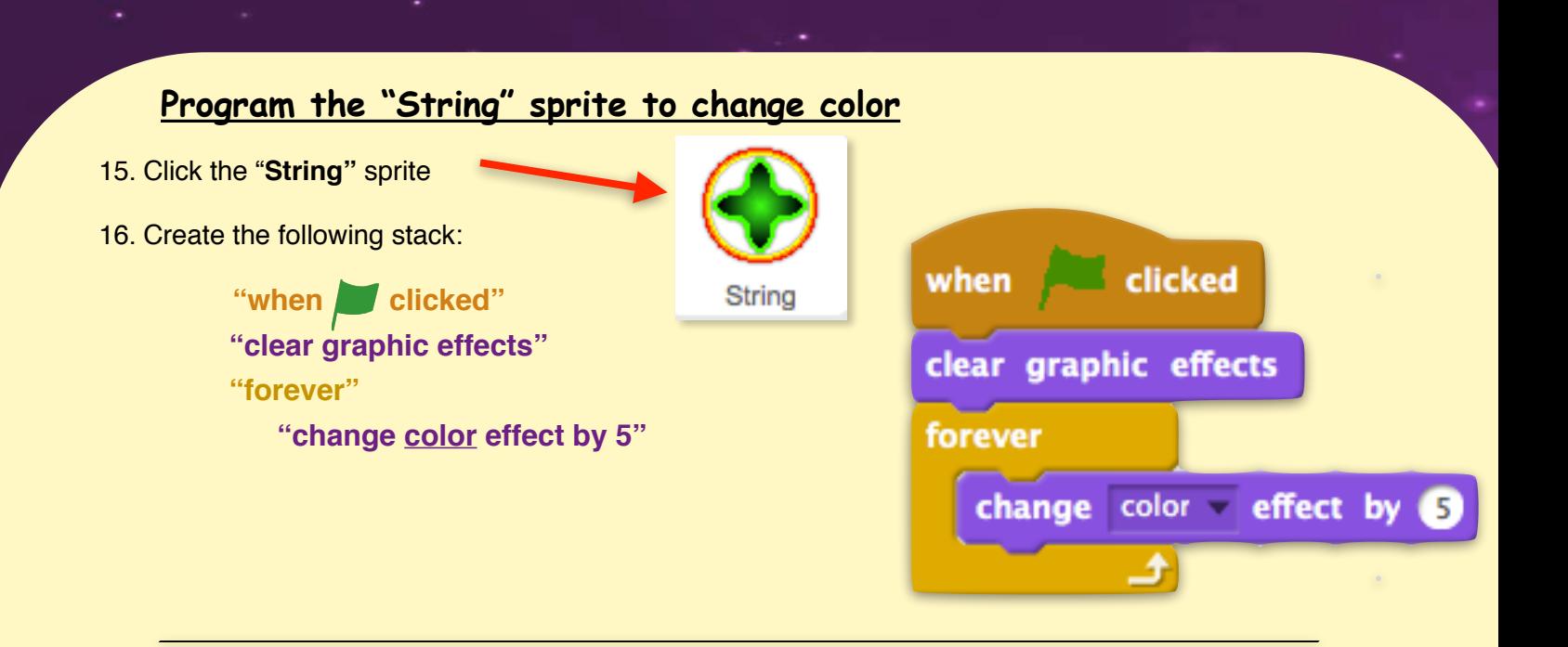

## **Program the "String" sprite to change visual effect**

17. Create the following stack:

"when **Clicked" "forever" "change fisheye effect by 30" ! ! "wait 0.1 secs" "change fisheye effect by 30" ! ! "wait 0.1 secs" "change fisheye effect by -30" ! ! "wait 0.1 secs" "change fisheye effect by -30"**

**! ! "wait 0.1 secs"**

forever change fisheye effect by 30 wait 0.1 secs change fisheye - effect by 30 wait 0.1 secs change fisheye effect by -30 wait  $[0.1]$  secs change fisheye effect by -30 wait 0.1 secs

clicked

when

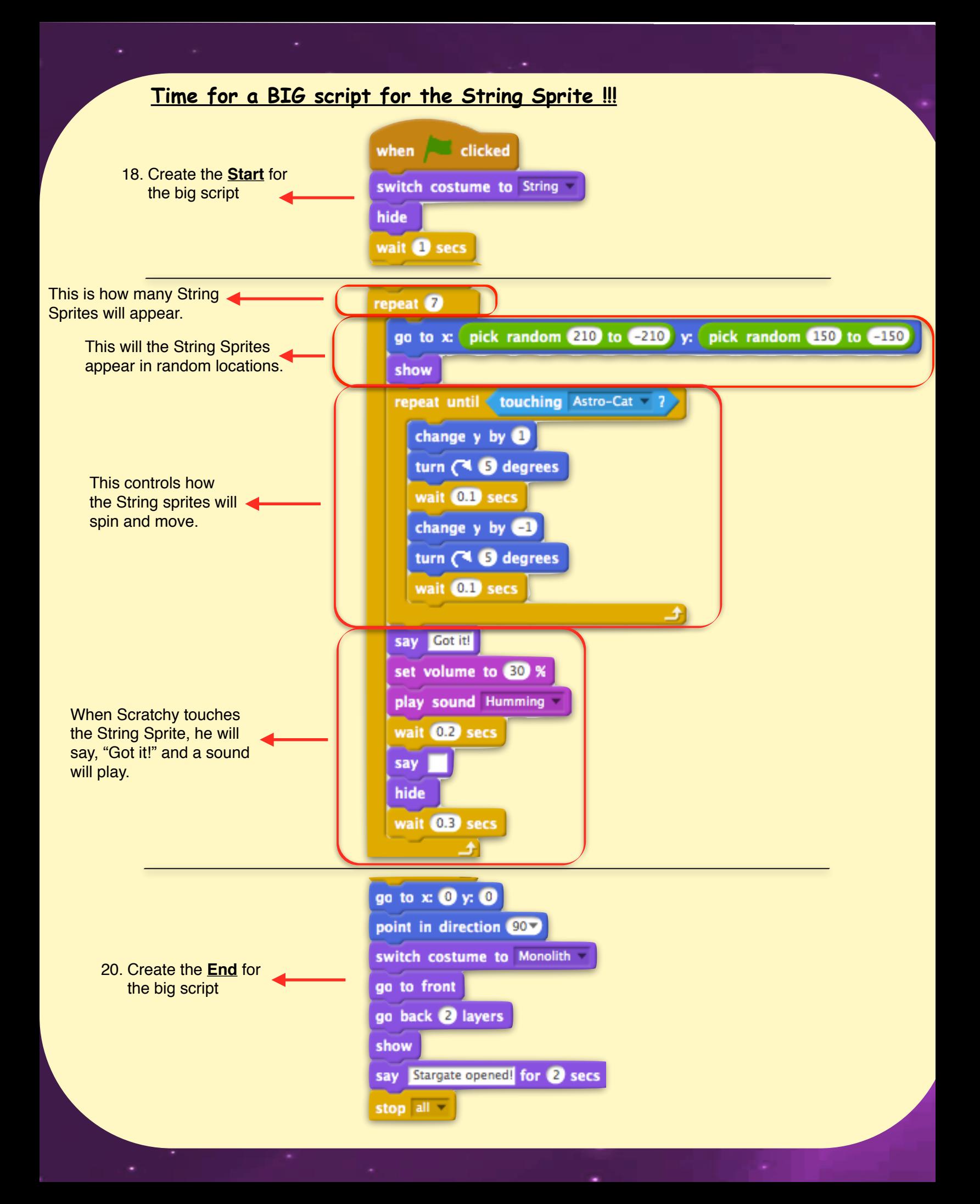

**Double Check to Make sure your BIG String script looks like:**

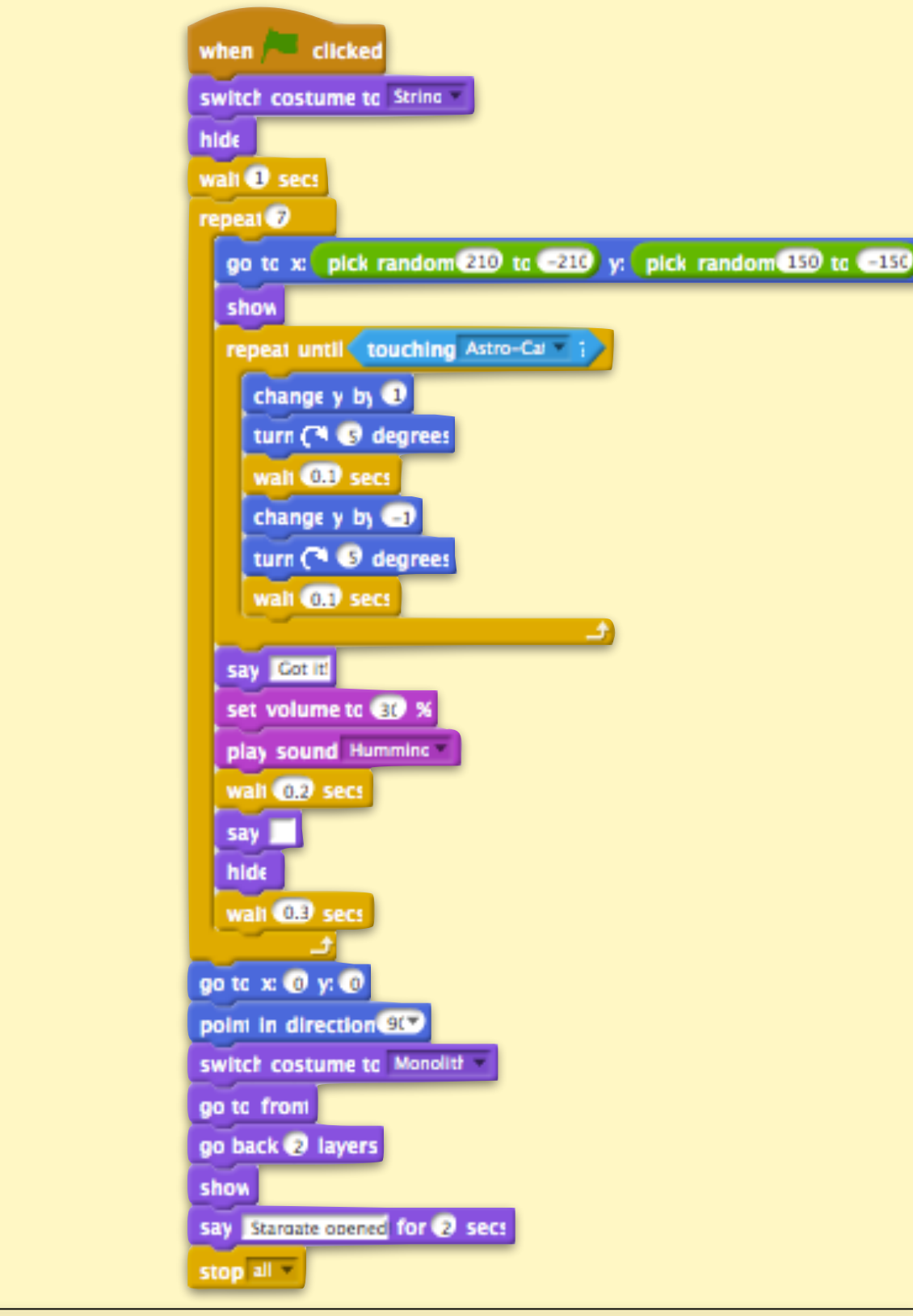

**\*\* Advance \*\***

**Make the game more difficult by adding more lightning bolts**  *or a or a set of the set of the set of the set of the set of the set of the set of the set of the set of the s* 

**Replace the lightning sprite with a space monster sprite**